# **NEURON** 软件简介

# **Songting Li July 2014**

# ● 软件介绍

NEURON 是用来模拟单个神经元或者神经元网络的仿真软件 [1]. 它适用于模拟 具有复杂几何结构和丰富离子通道的神经元和它们所组成的神经环路. 该软件 的特点是, 在进行数值模拟时, 用户只需考虑神经元的几何形状参数, 生物物理 参数以及神经元之间的连接关系等信息, 而不需要考虑背后的数值求解方法. 软 件的这种特点可以使用户专注于思考关心的科学问题本身而不是其背后的数学 模型和数值分析处理, 因此在神经科学研究中较受欢迎.

### 软件安装

软件的安装程序以及安装说明参见如下网址

http://www.neuron.yale.edu/neuron/download

用户可以选择对应自己操作系统的安装程序. 安装中若出现问题, 可以在当前页 面的 Troubleshooting and other information 中寻找解决方案或在 The NEURON Forum [3] 中寻求帮助. 如果用户准备自己写新的代码, 建议安装最新版 (目前 最新版是 v7.3, windows 系统有 32 位和 64 位版本, 以及 Cygwin 和 MinGW 版本. 推荐选择 MinGW 版本). 如果用户准备运行别人的代码, 请注意不同版本之间可 能存在不兼容性, 因此最好使用相同的历史版本. 历史版本安装程序可在当前页 面的 prior versions 中下载.

# 代码格式

一个 NEURON 的 project 通常有三种代码格式, 分别为.hoc, .mod 和.ses. 其中 hoc 是编程语言 high order calculator 的缩写, 是 NEURON 最主要的编程语言, 一个 project 的大部分代码为 hoc 格式. 此外, mod 是编程语言 NMODL (NEURON Model Description Language) 的缩写, mod 格式的代码是用来描述神经元的生物物理性 质, 主要是离子通道的动力学, 包括不同种类的钠, 钾离子通道以及突触的 AMPA, NMDA, GABA 等离子通道的动力学. 最后, ses 是 session 的缩写, .ses 格式 的文件包含了一段代码运行结果以及所产生的图形界面等. 我们通常写的代码 以 hoc 和 mod 格式为主.

# 代码编辑器

NEURON 代码可以在记事本中直接编辑, 最后选择保存成.hoc 或者.mod 文件. 但 一般而言, 我们可以选择更为专业的代码编辑器来写代码. 比较常用的编辑器有 PSPad, Notepad++等. 以 PSPad 为例, 它是一款免费开源的文本编辑器, 可以在如 下网站中下载 (推荐下载免安装便携版 portable)

http://www.pspad.com/en/download.php

PSPad 一大好处是它可以高亮 NEURON 代码中的语法关键词. 只需将 NEURON.ini 和 NMODL.ini 文件复制到"PSPad editor---Syntax"文件夹中, 并打开 PSPad, 在"菜 单栏---设置---语法高亮"的左侧框中选中 not assigned, 在右侧框中将 NEURON 和 NMODL 选中即可. 注意语法的颜色也可以自己定义 (图 1).

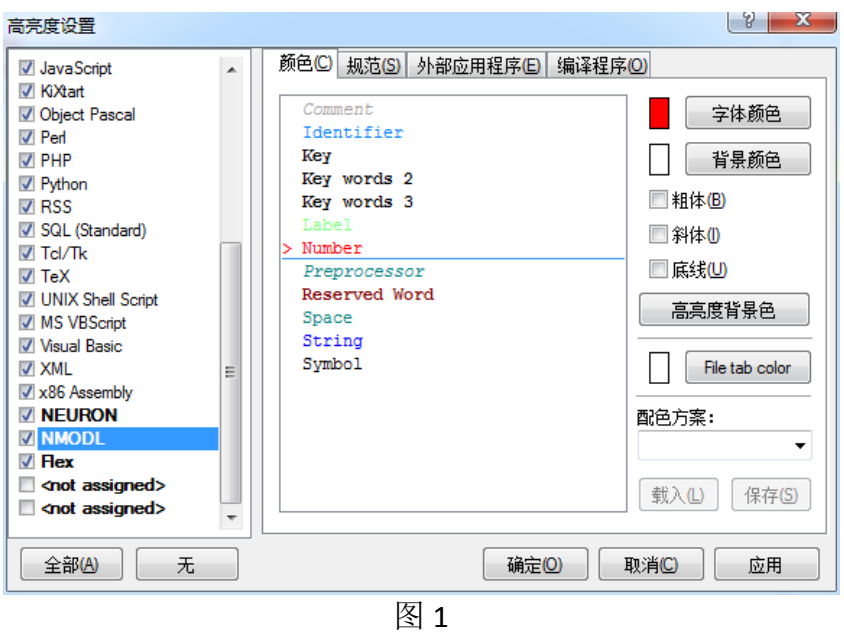

# 代码编译

如果一个 project 中除了 hoc 文件之外, 还有 mod 文件, 则需要对 project 所在的 文件夹进行编译, 其方法为通过点击"开始---程序---NEURON7.3---mknrndll", 并在 choose directory 中选中 project 所在路径 (图 2). 注意其默认路径为 C 盘中的文件 夹, 因此用户可以将 project 保存到 C 盘或者手动输入 project 的路径. 选择了正 确的路径之后, 单击 Make nrnmech.dll 按键完成编译 (图 3).

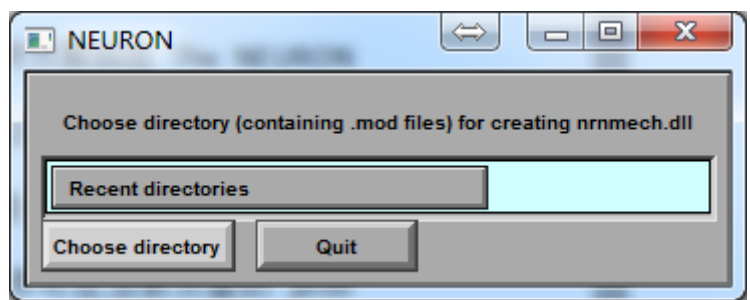

图 2

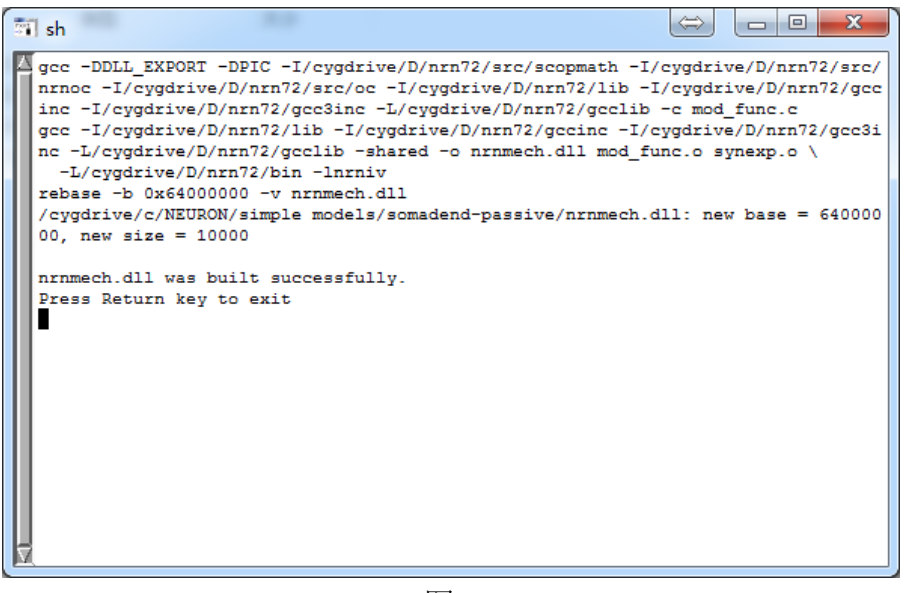

图 3

# 代码运行

软件安装完毕之后, 且对 mod 文件进行编译后, 用户可以通过点击"开始---程序 ‐‐‐NEURON7.3‐‐‐nrngui"打开程序界面 (图 4 和图 5). 其中在图 4 的 Main Menu 中 用户可以进行图形界面操作, 在图 5 的 oc> 后用户可以通过命令行进行操作.

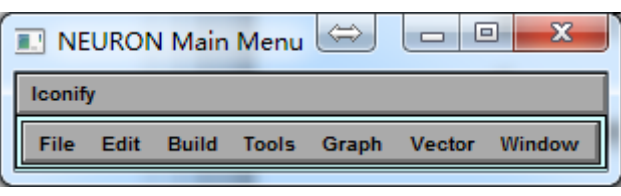

图 4

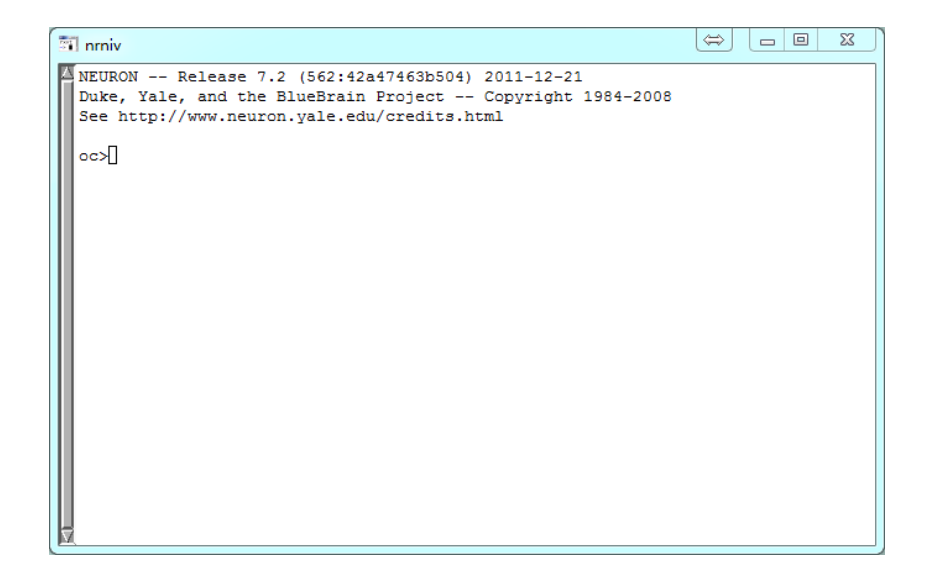

但更简单的, 对于一个已经写好的 hoc 文件, 用户可以右键单击之, 在打开方式 中选择用 NEURON 来直接打开它.

# ● 数值格式

尽管 NEURON 软件不需要用户处理模型的数值计算方法, 但需要了解的是, NEURON 软件有三种可供选择的数值方法求解神经元模型

a) 向后 Euler 格式, 具有一阶精度, 为默认格式

b) Crank‐Nicholson 格式, 具有二阶精度, 需调用函数 secondorder

c) 自适应变步长格式, 可设置相对误差和绝对误差, 需调用函数 CVode

关于上述数值方法的具体介绍请参见 The Neuron Book 的第四章 [4], 关于上述 函数的使用方法请参见 Programmer's Reference [2].

### ● 语法 函数 以及 数据存储

请见《NEURON 软件教程》一文. 文中将详细介绍如何使用 NEURON 软件模拟神 经元和神经网络. 我们将通过从模拟 HH 点神经元开始, 到模拟由多个具有空间 树突结构神经元构成的神经网络, 来介绍关于 NEURON 软件的基本语法, 函数, 以及数据的存储等内容. 相信读者在学习完本部分内容之后, 就可以开始写自己 的 NEURON project 以及阅读修改别人的代码了.

# ● 代码数据库

一般而言, 对于使用 NEURON 软件发表的研究工作, 作者都会将代码上传至如下 网址供他人下载

### http://senselab.med.yale.edu/modeldb/

因此读者可以从上面下载一些 code 进行修改和学习. 对于其中不清楚的任何函 数均可查阅 Programmer's Reference [2] 进一步了解.

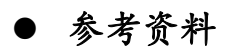

### **Useful Links**

[1] NEURON at Yale

http://www.neuron.yale.edu/neuron/

[2] Programmer's Reference

http://www.neuron.yale.edu/neuron/static/docs/help/contents.html

[3] The NEURON forum

http://www.neuron.yale.edu/phpBB/

### **Useful Book Reference**

[4] Carnevale, N. T., & Hines, M. L. (2006). The NEURON book. Cambridge University

Press